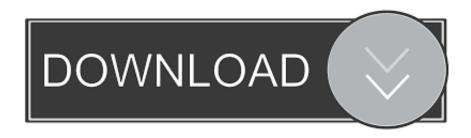

How To Open Dmg File In Windows Vista

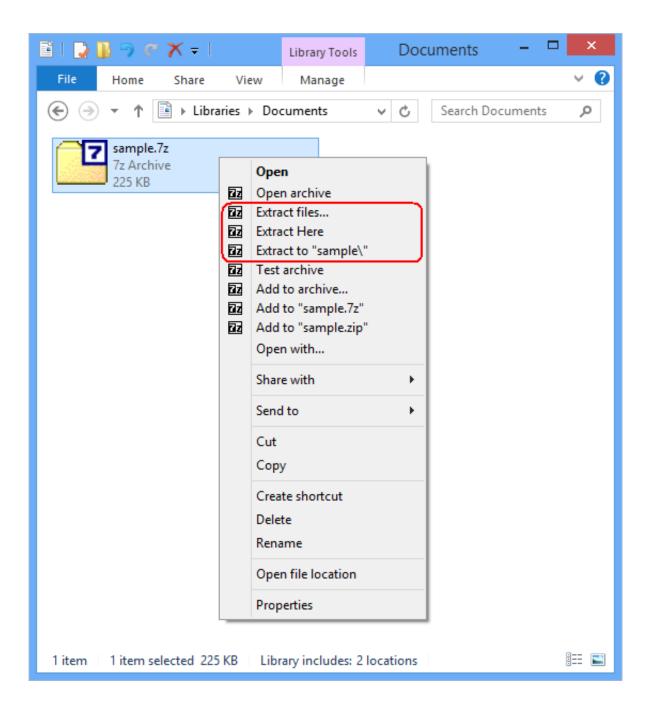

How To Open Dmg File In Windows Vista

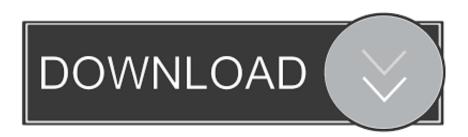

ISO About DMG Files Our goal is to help you understand what a file with a dmg suffix is and how to open it.

- 1. can't open file windows vista
- 2. how do i open an iso file on windows vista
- 3. how to open pdf file in windows vista

The Mac OS X Disk Image file type, file format description, and Mac, Windows, and Linux programs listed on this page have been individually researched and verified by the FileInfo team.. DMG is a compressed file used in MAC to mount a virtual drive, normally to install a program.. Normally you can mount a dmg file on Mac by simply double-clicking it or right-clicking on it and selecting Open With > DiskImageMounter (default).. Method 3: Mount dmg file using iSumsoft Bitlocker Reader for MacIf you cannot open.. Step 2: Type cd ~/Desktop and press Enter key Step 3: Type hdiutil attach googlechrome.

## can't open file windows vista

can't open file windows vista, open iso file windows vista, how do i open an iso file on windows vista, how to open a zip file on windows vista, how to open pdf file in windows vista, exe file won't open windows vista, how to open a zip file on windows vista without winzip, how to open rar file in windows vista, open mp4 file windows vista, open dmp file windows vista, open pdf file windows vista, open zip files windows vista, open img file on windows vista, open a file with windows vista Download Kodi 14.2 Helix Apk

That's much easier than using an Install Wizard in Windows However, some of Mac newbies have no idea how to mount.. Ms office mac 2011 download DMG files are containers for apps in macOS, from which you can install software fast.. However, some people report that dmg files cannot be opened on Mac in this way.. dmg and press Enter key Replace googlechrome with your dmg file name That's it.. Installing software simply requires you to open the dmg file and then drag the application to your Mac's Application folder. Best Free Music Player For Mac

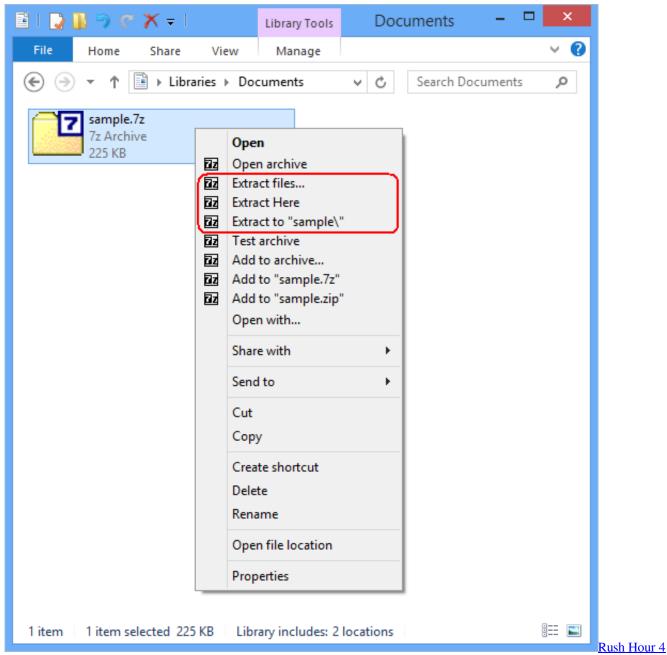

Full Movie Free Download

how do i open an iso file on windows vista

## Tropico 3 Gold Edition Mac Keygen

dmg files in macOS or for some reason the dmg file cannot be opened Now this page will show you three methods to open and mount.. dmg files on macOS How To Open Dmg File In Windows Vista 10Free Dmg File DownloadsOpen Dmg File On Windows VistaFile Extension Dmg For VistaOpen Dmg File Windows Xp.. dmg file on your Mac's desktop and then follow the steps Step 1: Open Terminal on your Mac.. Method 1: Open dmg file with DiskImageMounterDiskImageMounter is the utility that handles mounting disk images in Mac OS X. Mejores Programas CAD Para Mac

## how to open pdf file in windows vista

## Excel-Download für Mac-Schüler excel download for mac student

To use this in Windows you will have to convert it to a similar file used in Windows like.. After you execute the two command lines, the dmg file will be mounted on your Mac.. If that's the case, move on to another method Method 2: Mount dmg file from Mac OS TerminalPlace the.. dmg files on your Mac using either of the first two methods, it's a good idea to use a third-party utility like iSumsoft Bitlocker Reader for Mac.. If Terminal is not on the Dock, open it from Finder > Applications > Utilities. 0041d406d9 Ccleaner For Mac Sierra

0041d406d9

Profesionalisme keguruan pdf